# COLORADO 1 VW TOUR

## **User Manual**

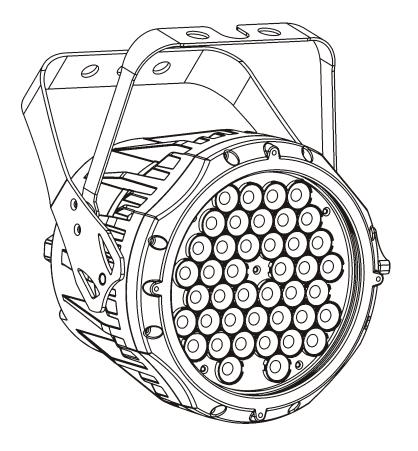

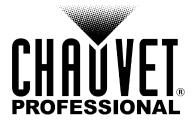

## **Edition Notes**

The COLORado™ 1 VW Tour User Manual Rev. 01d covers the description, safety precautions, installation, programming, operation, and maintenance of the COLORado™ 1 VW Tour. CHAUVET® released this edition of the COLORado™ 1 VW Tour User Manual Rev. 01d in October 2010.

#### **Trademarks**

CHAUVET® is a registered trademark of CHAUVET & Sons Inc. (d/b/a CHAUVET® or Chauvet). The CHAUVET® logo in its entirety including the Chauvet name and the dotted triangle, and all other trademarks on this manual pertaining to services, products, or marketing statements (example: It's Green Thinking™) are owned or licensed by CHAUVET®. Any other product names, logos, brands, company names, and other trademarks featured or referred to within this document are the property of their respective trademark holders.

## **Copyright Notice**

CHAUVET® owns the content of this user manual in its entirety, including but not limited to pictures, logos, trademarks, and resources.

#### © Copyright 2010 CHAUVET®. All rights reserved

Electronically published by CHAUVET® in the United States of America

## Manual Usage

CHAUVET® authorizes its customers to download and print this manual for professional information purposes only. CHAUVET® expressly prohibits the usage, copy, storage, distribution, modification, or printing of this manual or its content for any other purpose without its written consent.

## **Document Printing**

For better results, print this document in color, on letter size paper (8.5 x 11 inches), double sided. If using A4 paper (210 x 297 mm), configure your printer to scale the content of this document to A4 paper.

## Intended Audience

Any person in charge of installing, operating, and/or maintaining the COLORado™ 1 VW Tour should read the guide that shipped with it as well as this manual in their entirety before installing, operating, or maintaining this product.

## Disclaimer

CHAUVET® believes that the information contained in this manual is accurate in all respects. However, CHAUVET® assumes no responsibility for any error or omissions in this document. CHAUVET® reserves the right to revise this document and to make changes from time to time in the content hereof without obligation of CHAUVET® to notify any person or company of such revision or changes. This does not constitute in any way a commitment by CHAUVET® to make such changes. CHAUVET® may issue a revision of this manual or a new edition of it to incorporate such changes.

## **CHAUVET® Publications Hot** Line

If you have any comments about the accuracy of this document or general suggestions regarding how we can improve it, please call us at (800) 762-1084 (US callers) or +1-954-929-1115 (international callers). You can download the latest versions of all CHAUVET® products' manuals from www.chauvetlighting.com.

## **Document** Revision

The COLORado™ 1 VW Tour User Manual Rev. 01d supersedes all previous versions of this manual. Please discard any older versions of this manual you may have, whether in printed or electronic format, and replace them with this version.

Manager

PD Manager

**Editor** 

## Product at a Glance

| O. Desmonteix   | O. Desmonteix D. Couppe |   | M. Graham F. S       |        | Sellers |  |
|-----------------|-------------------------|---|----------------------|--------|---------|--|
| Use on Dimmer   | 6                       | 9 | Auto Programs        |        | 0       |  |
| Outdoor Use     | 6                       | 0 | Auto-ranging Power S | Supply | ✓       |  |
| Sound Activated | (                       | 9 | Replaceable Fuse     |        | 0       |  |
| DMX             |                         |   | User Serviceable     |        | 0       |  |
| Master/Slave    | <b>v</b>                |   | Duty Cycle           |        | 0       |  |

Author

## **Table of Contents**

| 1. Before You Begin               | 1   |
|-----------------------------------|-----|
| What is Included                  | . 1 |
| Unpacking Instructions            |     |
| Typographic Conventions           |     |
| Icons Conventions                 |     |
|                                   |     |
| Safety Notes                      | 4   |
| Expected LED Lifespan             | 4   |
| 2. Introduction                   | 3   |
|                                   |     |
| Product Description               |     |
| Features                          |     |
| Additional Features               |     |
| Options                           |     |
| DMX Channel Summary               |     |
| Product Overview                  | 5   |
| 3. Setup                          | 6   |
| •                                 |     |
| AC Power                          |     |
| AC Plug                           |     |
| Power Linking                     |     |
| Fuse Replacement                  |     |
| DMX Linking                       |     |
| DMX Modes                         |     |
| Master/Slave Connectivity         |     |
| ID Addressing                     |     |
| Mounting                          |     |
| Orientation                       |     |
| Rigging                           |     |
| 4. Operation                      | 9   |
| Control Panel Description         | c   |
| Control Options                   |     |
| Programming                       |     |
| DMX Personality                   |     |
| DMX Control Without ID Addressing |     |
| DMX Control With ID Addressing    |     |
| Static Mode                       |     |
| Master/Slave                      |     |
| Dimmer Curves                     |     |
| Control Panel Lock                |     |
| Static Settings Upload            |     |
| Reset                             |     |
| Whites Setting                    |     |
| STD.2 Notes                       |     |
| Master Dimmer                     |     |
| Warm White & Cool White Selection |     |
| White Macros                      |     |
| Strobe                            |     |
| Menu Map                          |     |
| DMX Values                        |     |
| STD.W                             |     |
| STD.D.                            |     |
| STD.1                             |     |
| STD.2                             |     |
| UNO                               |     |

## **Table of Contents**

| 5. Technical Information | 15 |
|--------------------------|----|
| General Maintenance      | 15 |
| Photometrics             |    |
| Troubleshooting Guide    | 16 |
| Exploded View            | 17 |
| Returns Procedure        |    |
| Claims                   | 18 |
| Contact Us               | 18 |
| Technical Specifications | 19 |

## 1. Before You Begin

# What is Included

- One COLORado™ 1 VW Tour
- One power input cable with Edison plug (US)
- One gel frame holder
- · One safety cable
- · One Warranty Card
- · One Quick Reference Guide

## Unpacking Instructions

Immediately upon receiving this product, carefully unpack it and check the container in which you received it. Make sure that you have received all the parts indicated above and that they are all in good condition. If the material inside the container (this product, and any other accessory included with it) appears damaged from shipping, or if the container shows signs of mishandling, notify the shipper immediately. In addition, retain the container and all the packing material for inspection.

See the Claims section in the Technical Information chapter.

# Typographic Conventions

| Convention      | Meaning                                                |  |  |
|-----------------|--------------------------------------------------------|--|--|
| 1~512           | A range of values in the text                          |  |  |
| 50/60           | A set of mutually exclusive values in the text         |  |  |
| [10]            | A DIP switch to be configured                          |  |  |
| Claims          | A new term, or a section or chapter in this document   |  |  |
| "COLORado™ UM"  | The name of another publication or manual              |  |  |
| <set></set>     | A button on the fixture's control panel                |  |  |
| Settings        | A fixture function or a menu option                    |  |  |
| MENU > Settings | A sequence of menu options                             |  |  |
| 1~10            | A range of menu values from which to choose in a menu  |  |  |
| Yes/No          | A set of two mutually exclusive menu options in a menu |  |  |
| ON              | A unique value to entered or select in a menu          |  |  |

# Icons Conventions

| Icon                    | Meaning                                                                                                    |
|-------------------------|----------------------------------------------------------------------------------------------------|
| $\triangle$             | This icon indicates critical installation, configuration, or operation information. Failure to comply with this information may render the fixture partially or completely inoperative, damage third-party equipment, or cause harm to the user. |
| $\overline{\mathbf{i}}$ | This icon indicates important installation or configuration information. Failure to comply with this information may prevent the fixture from functioning correctly.                                                                             |
|                         | This icon indicates useful, although non-critical information.                                                                                                    |

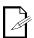

The term "DMX" used throughout this document refers to the USITT DMX512-A transmission protocol.

## **Safety Notes**

Please read the following notes carefully because they include important safety information about the installation, usage, and maintenance of this product.

It is important to read all these notes before starting to work with this product.

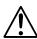

There are no user serviceable parts inside this product. Any reference to servicing it you may find from now on in this User Manual will only apply to properly CHAUVET® certified technicians. Do not open the housing or attempt any repairs unless you are one of them.

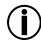

Please refer to all applicable local codes and regulations for the proper installation of this product.

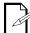

Keep this manual for future consultation. If you sell this product to another user, make sure that they also receive this manual.

## **Personal Safety**

- Avoid direct eye exposure to the light source while the fixture is on.
- Always disconnect this product from its power source before servicing.
- Always connect this product to a grounded circuit to avoid the risk of electrocution.
- Do not touch this product's housing when operating because it may be very hot.

#### **Mounting and Rigging**

- This product is for indoor use only! To prevent risk of fire or shock, do not expose this product to rain or moisture.
- Make sure there are no flammable materials close to this product while operating.
- When hanging this product, always secure it to a fastening device using a safety chain/cable (included).

#### **Power and Wiring**

- Always make sure that you are connecting this product to the proper voltage, as per the specifications in this manual or on the product's sticker.
- Never connect this product to a dimmer pack or rheostat.
- Make sure the product's housing, or power cable are not cracked, crimped, or damaged.
- Never disconnect this product by pulling or tugging on the power cable.

## Operation

- Do not operate this fixture if you see damage on the housing, lenses, ultraviolet filter, or cables; have the damaged parts replaced by an authorized technician at once.
- Do not cover the ventilation slots when the fixture is operating to avoid internal overheating.
- The maximum ambient temperature (Ta) is 104° F (40° C). Do not operate this
  product at a higher temperature.
- In case of a serious operating problem, stop using this product immediately!

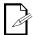

In the unlikely event that your CHAUVET® product may require service, please contact CHAUVET® Technical Support.

# Expected LED Lifespan

LEDs gradually decline in brightness over time, mostly because of heat. Packaged in clusters, LEDs exhibit higher operating temperatures than in ideal, single LED conditions. For this reason, using clustered LEDs at their fullest intensity significantly reduces the LEDs' lifespan. Under normal conditions, this lifespan can be of 40,000 to 50,000 hours. If extending this lifespan is vital, lower the operational temperature by improving the fixture's ventilation and reducing the external temperature. In addition, limiting the overall projection intensity may also help to extend the LEDs' lifespan.

## 2. Introduction

# **Product Description**

The COLORado™ 1 VW Tour is an indoor variable white wash light based on 42 white LEDs. It consists of a single pod with a double bracket mounting yoke. The AC power comes into the fixture's housing through a NEUTRIK® powerCON A socket. The power linking uses a NEUTRIK® powerCON B socket. The DMX input and output sockets are of the 3-pin XLR type. The COLORado™ 1 VW Tour uses a display-based control panel for programming functions.

## **Features**

- 1, 2, 3, or 6-channel white LED wash light with ID addressing
- Operating modes:

1-channel: Dimmer

2-channel: Warm white, cool white

2-channel: Macros, dimmer

3-channel: Warm white, cool white, dimmer

6-channel: Warm white, cool white, dimmer, strobe, macro, ID addressing

- Color temperature mixing with or without DMX controller
- Color temperature presets (3,200~5,600 K)

## Additional Features

- Five distinct dimming curves
- 3-pin DMX input and output connectors
- Power linking: max 12 units @ 120 V
- LED display with password protection
- Gel frame holder (4 mm max thickness)
- Double-bracket yoke that doubles as floor stand
- NEUTRIK® powerCON power input and output connectors

## **Options**

• Optional 15° lenses, P/N: CLENS1542 (30° lenses already installed)

## **DMX Channel Summary**

| STD.1          | <b>DMX</b> Channel         | Function                                                 |
|----------------|----------------------------|----------------------------------------------------------|
| 315.1          | 1                          | Master Dimmer                                            |
|                | 2                          | White Macros                                             |
|                |                            |                                                          |
| STD.2          | DMX Channel                | Function                                                 |
| 0.12.12        | 1                          | Master Dimmer                                            |
|                | 2                          | Warm White                                               |
|                | 3                          | Cool White                                               |
|                | 4                          | White Macros                                             |
|                | 5                          | Strobe                                                   |
|                | 6                          | ID Address                                               |
|                |                            |                                                          |
|                |                            |                                                          |
| STD D          | DMX Channel                | Function                                                 |
| STD.D          | DMX Channel                | Function  Master Dimmer                                  |
| STD.D          |                            |                                                          |
| STD.D          | 1                          | Master Dimmer                                            |
| STD.D          | 1 2                        | Master Dimmer Warm White                                 |
|                | 1 2                        | Master Dimmer Warm White                                 |
| STD.D<br>STD.W | 1<br>2<br>3                | Master Dimmer Warm White Cool White                      |
|                | 1<br>2<br>3<br>DMX Channel | Master Dimmer Warm White Cool White  Function            |
|                | 1<br>2<br>3<br>DMX Channel | Master Dimmer Warm White Cool White  Function Warm White |
|                | 1<br>2<br>3<br>DMX Channel | Master Dimmer Warm White Cool White  Function Warm White |

## **Product Overview**

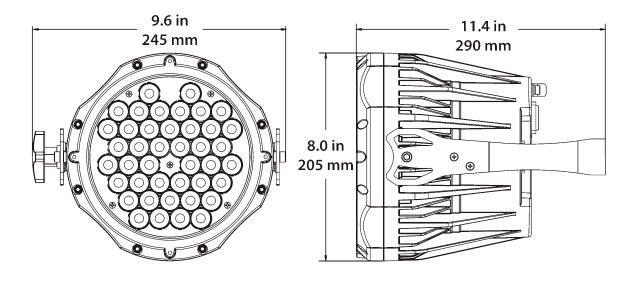

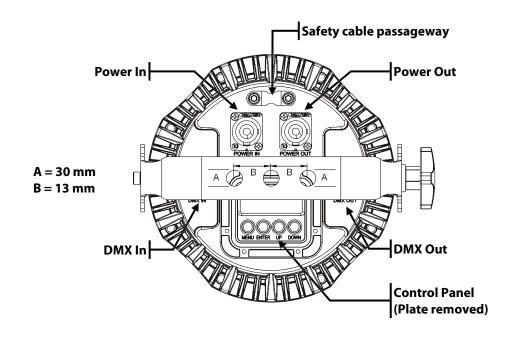

## 3. Setup

## **AC Power**

The COLORado  $^{\text{TM}}$  1 VW Tour has an auto-ranging power supply that can work with an input voltage range of 100~240 VAC, 50/60 Hz.

Make sure that you are connecting this product to the proper voltage, as per the specifications in this guide, the product's user manual, or on the product's sticker.

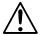

Always connect the COLORado™ 1 VW Tour to a protected circuit with an appropriate electrical ground to avoid the risk of electrocution or fire.

To determine the power requirements for the COLORado™ 1 VW Tour see the label affixed to the side of the fixture. Alternatively, you may refer to the corresponding specifications chart in the *Technical Information* chapter of this manual.

The listed current rating indicates the maximum current draw during normal operation. For more information, you may download the "Sizing the Circuit Breakers" document from the CHAUVET® Web site.

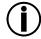

Never connect the COLORado™ 1 VW Tour to a rheostat (variable resistor) or dimmer circuit, even if the rheostat or dimmer channel serves only as a 0 to 100% switch.

## **AC Plug**

The COLORado™ 1 VW Tour comes with a power input cord terminated with a NEUTRIK® powerCON A connector on one end an Edison plug on the other end (US market). If the power cord that came with your fixture has no plug or you need to change the Edison plug, use the table below to wire the new plug.

|   | Connection             | Wire (US) | Wire (Europe) | Screw Color     |  |
|---|------------------------|-----------|---------------|-----------------|--|
|   | AC Live                | Black     | Brown         | Yellow or Brass |  |
|   | AC Neutral             | White     | Blue          | Silver          |  |
| - | AC Ground Green/Yellow |           | Green/Yellow  | Green           |  |

## **Power Linking**

The COLORado™ 1 VW Tour supports power linking for up to 12 other COLORado™ 1 VW Tour fixtures at 120 VAC. Each COLORado™ 1 VW Tour has NEUTRIK® powerCON sockets for Power In and Power Out. Although the fixture comes with a power input cord, it comes with no power linking cord.

## Fuse Replacement

The COLORado  $^{\text{TM}}$  1 VW Tour fixture has no external fuse that the user can change. However, it does have an internal fuse that only an authorized CHAUVET® technician should change.

## **DMX Linking**

You may link any COLORado™ 1 VW Tour fixture to a DMX controller using a standard DMX serial connection. If using other DMX compatible fixtures with a COLORado™ 1 VW Tour fixture, it is possible to control them individually with a single DMX controller.

If you are not familiar with the DMX standard, or if you need information about the DMX cables needed to link the COLORado™ 1 VW Tour fixture to a DMX controller, you may download the "DMX Primer" document from the CHAUVET® Web site.

## **DMX Modes**

The COLORado™ 1 VW Tour uses the standard DMX data connection for its DMX modes, **STD.1**, **STD.2**, **STD.W**, **STD.D**, and **UNO**. You will find information about these DMX modes in the *Introduction* chapter (brief description), the *Operation Instructions* chapter (configuration details), and the *DMX Values* section (individual channel values).

# Master/Slave Connectivity

The Master/Slave mode allows a COLORado™ 1 VW Tour fixture to control one or more a COLORado™ 1 VW Tour fixtures of the same type without a DMX controller. The controlling fixture becomes the "master" by being in STATIC mode. The controlled fixtures are the "slaves" and you must set them to "SLAVE" mode from their respective control panels. During the Master/Slave operation, the slave fixtures will operate in unison with the master fixture.

The master and slave fixtures link to each other using the standard DMX serial connection. If you are not familiar with the Master/Slave connectivity, you may download the "DMX Primer" document from the CHAUVET® Web site.

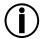

DO NOT connect a DMX controller to the fixtures operating in Master/Slave mode. Otherwise, the signals from the DMX controller may interfere with the signals from the master unit.

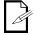

The *Operation* chapter of this manual provides detailed instructions on how to configure the Master and Slave units.

## **ID Addressing**

The COLORado™ 1 VW Tour uses the ID Addressing feature to increase the number of addressable fixtures in the same DMX universe when in the **STD.2** personality. Refer to the *Operation* chapter in this manual to learn in detail how to configure the COLORado™ 1 VW Tour fixtures when using ID Addressing. If you are not familiar with the various connection methods when using ID Addressing, you may download the "DMX Primer" document from the CHAUVET® Web site.

## **Mounting**

Before mounting this fixture, read and follow the safety recommendations indicated in the Safety Notes section (page 2 of this manual).

## Orientation

Always mount this fixture in any safe position while making sure that there is adequate room around it for ventilation, configuration, and maintenance.

Make sure to mount this fixture away from any flammable material as indicated in the *Safety Notes* section.

## Rigging

The COLORado™ 1 VW Tour consists of a sealed housing with a double bracket mounting yoke. It has two DMX signal sockets (DMX In/DMX Out), and two NEUTRIK® powerCON connectors (Power In/Power Out).

CHAUVET® recommends following the general guidelines below when mounting the COLORado  $^{\rm TM}$  1 VW Tour.

- When selecting an installation location, consider ease of access to the fixture for operation, programming adjustments, and routine maintenance.
- Never mount the fixture in places where rain, high humidity, extreme temperature changes, or restricted ventilation may affect it.
- If hanging this fixture, make sure that the location where you are mounting the
  fixture can support its weight. Please see the *Technical Specifications* section of this
  manual for the weight requirement of this fixture.

#### **Procedure**

This fixture includes a mounting yoke to which you can attach one or two rigging clamps. You must supply your own "C" or "O" clamps and make sure that they are capable of supporting the weight of this fixture. CHAUVET® recommends using at least two mounting points per fixture.

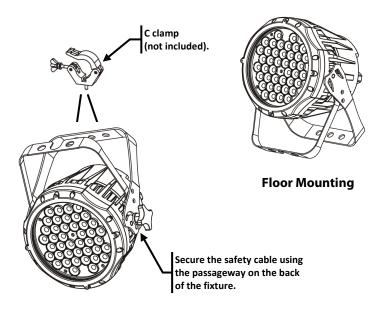

Product Mounting Diagram

**Overhead Mounting** 

## 4. Operation

# Control Panel Description

| Button          | Function                                                                                             |  |
|-----------------|----------------------------------------------------------------------------------------------------|--|
| <menu></menu>   | Exits from the current menu or function                                                              |  |
| <enter></enter> | Enables the currently displayed menu or sets the currently selected value in to the current function |  |
| <up></up>       | Navigates upwards through the menu list and increases the numeric value when in a function           |  |
| <down></down>   | Navigates downwards through<br>the menu list and decreases the<br>numeric value when in a function   |  |

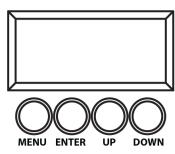

## **Control Options**

You can set the COLORado™ 1 VW Tour start address in the 001~512 DMX range. This allows for the control of up to 85 fixtures in the 6-channel **STD.2** personality. In addition, the ID address system allows you to assign up to 66 fixtures within the same DMX address, thus multiplying the number of fixtures you can control within a single universe. You can access the fixture's ID address system from channel **6** when in the **STD.2** personality.

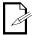

When programming live performances as well as cues that need to trigger on demand or on a time line, program no more than 10 fixtures on ID addressing per DMX channel. This is to remain within a one-second execution time.

## **Programming**

Carry out all the programming procedures indicated below from the control panel. Refer to the *Menu Map* on page 13 to learn how the menu options relate to each other.

To go to an option, press **<MENU>** repeatedly until the option shows on the display.

To select an option value, press **<UP>** or **<DOWN>** until you see the desired value and press **<ENTER>** to accept it.

To exit to the previous menu level, press <MENU>.

## **DMX Personality**

This setting allows the user to choose a particular DMX personality.

- 1) Go to **PERS**.
- 2) Select the desired personality (STD.1, STD.2, STD.W, STD.D, or UNO).

## DMX Control Without ID Addressing

In this mode, each unit will respond to a unique starting address from the DMX controller. All units with the same starting address will respond in unison.

- 1) Select the STD.2 personality as shown in DMX Personality.
- 2) Set the running mode:
  - a) Go to RUN.
- b) Select DMX.
- 3) Set the starting address:
- a) Go to DMX.
- b) Select the starting address (001~512).
- 4) Deactivate ID Addressing on each fixture:
- a) Go to **SET > ID**.
- b) Select OFF.

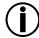

Make sure to deactivate ID Addressing in each fixture when using the STD.1 personality. Otherwise, unintended results may occur if channel 6 is not set to "0".

#### Continued from previous page

# DMX Control With ID Addressing

In this mode, the fixtures with the same DMX starting address will respond to the DMX controller based on the fixture's individual ID address setting. If the user selects ID address "0", all the fixtures with the same DMX address will respond in unison. Otherwise, each fixture will follow the control for its particular ID address.

- 1) Repeat steps 1, 2, and 3 from DMX Control Without ID Addressing.
- 2) Activate ID Addressing in each fixture:
- a) Go to **SET > ID**.
- b) Select ON.
- 3) Select an ID address for each fixture:
- a) Go to ID.
- b) Select an ID (01~66)

## Static Mode

The Static mode allows for permanent white color mixing without a DMX controller.

- 1) Go to **STAT**.
- 2) Select the desired white range (Warm or Cool).
- 3) Select the desired white range value (0~255).
- 4) Repeat for the other white range.
- 5) Select Strob.
- 6) Select the desired frequency (0~20).

## Master/Slave

The Master/Slave mode allows a group of COLORado™ 1 VW Tour fixtures (the slaves) to replicate what another COLORado™ 1 VW Tour fixture (the master) is doing, without a DMX controller.

- 1) Set the Master Unit:
- a) Set the running mode to **DMX** as explained in "DMX Control Without ID Addressing".
- b) Select a static setting as explained in "Static Mode".
- 2) Set the slave units:
- a) Go to RUN.
- b) Select SLAV.

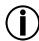

- The fixture that is set to run in STATIC mode automatically becomes the Master
- Do not connect a DMX controller to the master or slave fixtures.

#### **Dimmer Curves**

This setting determines how the output of the COLORado™ 1 VW Tour follows the position of the Dimmer fader, as well as the Warm White and Cool White faders.

- 1) Go to **SET**.
- 2) Select Dim.

1\_

3) Select a dimmer curve (Off, Dim1, Dim2, Dim3, or Dim4).

| Setting | Description                                                 |  |
|---------|-------------------------------------------------------------|--|
| OFF     | The output is proportional to the faders' position (linear) |  |
| Dim1    | The output is not proportional (fastest)                    |  |
| Dim2    | The output is not proportional (fast)                       |  |
| Dim3    | The output is not proportional (slow)                       |  |
| Dim4    | The output is not proportional (slowest)                    |  |

#### Continued from previous page

## **Control Panel Lock**

This setting allows the user to activate or disable the control panel lock, which keeps non-authorized personnel from changing the fixture's settings.

- 1) Go to KEY.
- 2) Select On/ Off.

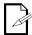

When the control panel lock is active, the fixture will prompt the user to enter the password after 30 seconds of control panel inactivity or after turning on the fixture.

After being prompted to enter the password:

1) Press <UP>, <DOWN>, <UP>, <DOWN>, and <ENTER>

## Static Settings Upload

This option allows the user to copy the static settings of one COLORado  $^{\text{TM}}$  1 VW Tour fixture onto other COLORado  $^{\text{TM}}$  1 VW Tour fixtures by using the Master/Slave method.

- Configure and connect the fixtures in a Master/Slave arrangement, where the master unit has the custom programs you want to transfer onto the slave units.
- 2) At the master unit, go to SET > UPLD.
- 3) When prompted, enter the master access password as shown in *Control Panel Lock*.
- 4) Wait for the upload process to finish before disconnecting the fixtures.

During and after the upload, the master and slave units will visually indicate the status of the process, as follows:

| Color      | Meaning                          |
|------------|----------------------------------|
| LEDs Off   | The upload process is running    |
| Cool White | The upload finished successfully |

#### Reset

This setting allows the user to reset the COLORado $^{\text{TM}}$  1 VW Tour fixture to its default values, including the custom programs.

- 1) Go to **SET> REST**.
- When prompted, enter the master access password as shown in Control Panel Lock.
- 3) Wait for the reset process to finish.

## Whites Setting

This setting allows the user to edit the temperature of the six white macros used in the macros channel. The six pre-set white macros are configurable.

- 1) Go to *CAL1*.
- 2) Select a white macro (WT.01~05).
- 3) Select a white range (*Warm* or *Cool*).
- 4) Select a white range value (0~255).
- 5) Repeat for the other white range.
- 6) Repeat for the other white macros (WT.01~05).

## STD.2 Notes

These notes intent to clarify the way the STD.2 DMX personality works.

## Master Dimmer

- Channel 1 controls the intensity of the currently projected color.
- When the slider is at the highest position (255) the intensity of the output is at its maximum.

## Warm White & Cool White Selection

- Channels 2 and 3 control the intensity ratio of the Warm White and Cool White LEDs respectively.
- When each of these sliders is at the highest position (255), the intensity of the corresponding color is at its maximum.
- You can combine channels 2 and 3 to create over 60,000 shades of white.

#### White Macros

- Channel 4 selects the required White Macro.
- · Channel 4 has priority over channels 2 and 3.
- Channel 1 controls the intensity of the Color Macro.

## Strobe

- Channel 5 controls the strobe frequency (not the intensity) of channels 2~4.
- Channel 5 strobes channels 2 and 3 when not running macros, allowing the individual faders (Warm White and Cool White) as well as channel 1 (Dimmer) to control the output intensity.
- Channel 5 strobes channel 4 when running macros, allowing channel 4 to select the white macro and channel 1 to control the output intensity

## ID Address Selection

- Channel 6 selects the target ID address.
- Each independent DMX address may have up to 66 independent ID addresses.
- An ID address of 0 will activate all ID address locations.

## Menu Map

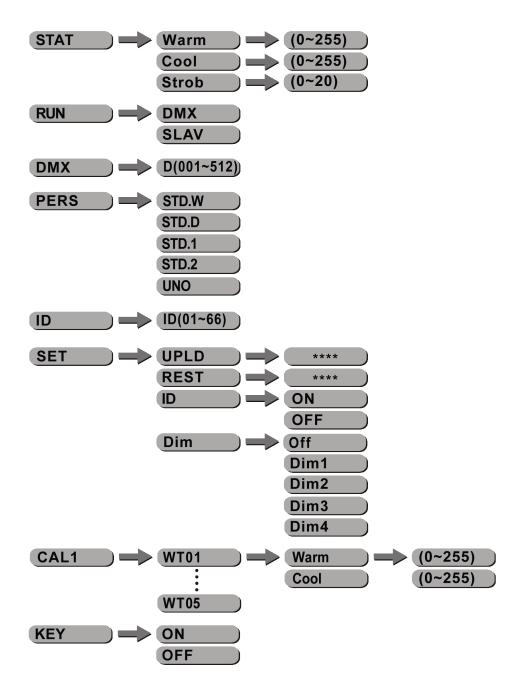

## **DMX Values**

| STD.W | Channel | Function      | Value                                                                                                    | Percent/Se                                                                                                    | tting                                                                                                    |                                                                                                    |                                                                                                    |                                                                                                    |
|-------|---------|---------------|----------------------------------------------------------------------------------------------------|----------------------------------------------------------------------------------------------------|----------------------------------------------------------------------------------------------------|----------------------------------------------------------------------------------------------------|----------------------------------------------------------------------------------------------------|----------------------------------------------------------------------------------------------------|
|       | 1       | Warm White    | 000 ⇔ 255                                                                                                    | 0~100%                                                                                                    |                                                                                                    |                                                                                                    |                                                                                                    |                                                                                                    |
|       | 2       | Cool White    | 000 ⇔ 255                                                                                                    | 0~100%                                                                                                    |                                                                                                    |                                                                                                    |                                                                                                    |                                                                                                    |
| CTD D |         | l <b>-</b>    | ١ ٠٠٠                                                                                                    | l                                                                                                    |                                                                                                    |                                                                                                    |                                                                                                    |                                                                                                    |
| STD.D |         | Function      | Value                                                                                                    | Percent/Se                                                                                                    | tting                                                                                                    |                                                                                                    |                                                                                                    |                                                                                                    |
|       | 1       | Dimmer        | 000 ⇔ 255                                                                                                    | 0~100%                                                                                                    |                                                                                                    |                                                                                                    |                                                                                                    |                                                                                                    |
|       | 2       | Warm White    | 000 <code-block></code-block>                                                                                                    | 0~100%                                                                                                    |                                                                                                    |                                                                                                    |                                                                                                    |                                                                                                    |
|       | 3       | Cool White    | 000 ⇔ 255                                                                                                    | 0~100%                                                                                                    |                                                                                                    |                                                                                                    |                                                                                                    |                                                                                                    |
| STD.1 | Channel | Function      | Value                                                                                                    | Percent/Se                                                                                                    | tting                                                                                                    |                                                                                                    |                                                                                                    |                                                                                                    |
|       | 1       | Dimmer        | 000 ⇔ 255                                                                                                    | 0~100%                                                                                                    |                                                                                                    |                                                                                                    |                                                                                                    |                                                                                                    |
|       | 2       | White Macros  | 000 ⇔ 010<br>011 ⇔ 050<br>051 ⇔ 080<br>081 ⇔ 110<br>111 ⇔ 140<br>141 ⇔ 255                                                                                                    | No function<br>Studio white<br>Studio white<br>Studio white<br>Studio white<br>Studio white                                                                | e: 3,400 K<br>e: 4,500 K<br>e: 4,900 K                                                                                                    |                                                                                                    |                                                                                                    |                                                                                                    |
| STD.2 | Channel | Function      | Value                                                                                                    | Percent/Se                                                                                                    | tting                                                                                                    |                                                                                                    |                                                                                                    |                                                                                                    |
|       | 1       | Dimmer        | 000 ⇔ 255                                                                                                    | 0~100%                                                                                                    |                                                                                                    |                                                                                                    |                                                                                                    |                                                                                                    |
|       | 2       | Warm White    | 000 ⇔ 255                                                                                                    | 0~100%                                                                                                    |                                                                                                    |                                                                                                    |                                                                                                    |                                                                                                    |
|       | 3       | Cool White    | 000 ⇔ 255                                                                                                    | 0~100%                                                                                                    |                                                                                                    |                                                                                                    |                                                                                                    |                                                                                                    |
|       | 4       | White Macros  | 000 ⇔ 010<br>011 ⇔ 050<br>051 ⇔ 080<br>081 ⇔ 110<br>111 ⇔ 140<br>141 ⇔ 255                                                                                                    | No function<br>Studio white<br>Studio white<br>Studio white<br>Studio white<br>Studio white                                                                | e: 3,400 K<br>e: 4,500 K<br>e: 4,900 K                                                                                                    |                                                                                                    |                                                                                                    |                                                                                                    |
|       | 5       | Strobe        | 000 ⇔ 009<br>010 ⇔ 255                                                                                                    | No function 0~20 Hz                                                                                                    |                                                                                                    |                                                                                                    |                                                                                                    |                                                                                                    |
|       |         |               | Value                                                                                                    | Setting                                                                                                    | Value                                                                                                    | Setting                                                                                                    | Value                                                                                                    | Setting                                                                                                    |
|       | 6       | ID Address    | 000 ⇔ 009<br>010 ⇔ 019<br>020 ⇔ 029<br>030 ⇔ 039<br>040 ⇔ 049<br>050 ⇔ 059<br>060 ⇔ 069<br>070 ⇔ 079<br>080 ⇔ 089<br>090 ⇔ 099<br>100 ⇔ 109<br>110 ⇔ 119<br>120 ⇔ 129<br>130 ⇔ 139<br>140 ⇔ 149<br>150 ⇔ 169<br>170 ⇔ 179<br>180 ⇔ 189<br>190 ⇔ 199<br>200 ⇔ 209<br>210<br>211 | All IDs ID 1 ID 2 ID 3 ID 4 ID 5 ID 6 ID 7 ID 8 ID 9 ID 10 ID 11 ID 12 ID 13 ID 14 ID 15 ID 16 ID 17 ID 18 ID 19 ID 10 ID 17 ID 18 ID 19 ID 20 ID 21 ID 22 | 212<br>213<br>214<br>215<br>216<br>217<br>218<br>219<br>220<br>221<br>222<br>223<br>224<br>225<br>226<br>227<br>228<br>229<br>230<br>231<br>232<br>233<br>234 | ID 23<br>ID 24<br>ID 25<br>ID 26<br>ID 27<br>ID 28<br>ID 29<br>ID 30<br>ID 31<br>ID 32<br>ID 33<br>ID 34<br>ID 35<br>ID 35<br>ID 37<br>ID 38<br>ID 39<br>ID 40<br>ID 41<br>ID 42<br>ID 43<br>ID 44<br>ID 45 | 235<br>236<br>237<br>238<br>239<br>240<br>241<br>242<br>243<br>244<br>245<br>246<br>247<br>248<br>249<br>250<br>251<br>252<br>253<br>254<br>255 | ID 46 ID 47 ID 48 ID 49 ID 50 ID 51 ID 52 ID 53 ID 54 ID 55 ID 56 ID 57 ID 58 ID 59 ID 60 ID 61 ID 62 ID 63 ID 64 ID 65 ID 65 ID 65 |
| UNO   | Channel | Function      | Value                                                                                                    | Percent/Se                                                                                                    | tting                                                                                                    |                                                                                                    |                                                                                                    |                                                                                                    |
|       | 1       | Dimmer (STAT) | 000 ⇔ 255                                                                                                    | 0~100%                                                                                                    |                                                                                                    |                                                                                                    |                                                                                                    |                                                                                                    |
|       |         | ` '           |                                                                                                    |                                                                                                    |                                                                                                    |                                                                                                    |                                                                                                    |                                                                                                    |

## 5. Technical Information

# General Maintenance

To maintain optimum performance and minimize wear, the user should clean the light fixtures frequently. Usage and environment are contributing factors in determining the cleaning frequency. As a rule, the user should clean the fixtures at least twice a month. Dust build up reduces light output performance and can cause overheating. This can lead to reduced light source life and increased mechanical wear.

CHAUVET® recommends cleaning the fixture's external optics with a soft cloth using normal glass cleaning fluid.

To clean a fixture, follow the recommendations below:

- Unplug the fixture from power.
- Wait until the fixture is cold.
- Use a vacuum (or dry compressed air) and a soft brush to remove dust collected on the external vents and reachable internal components.
- Clean all external optics and glass surfaces with a mild solution of glass cleaner or isopropyl alcohol, and a soft, lint free cotton cloth or a lens cleaning tissue.
- Apply the solution directly to the cloth or tissue and drag any dirt and grime to the
  outside of the lens.
- Gently polish the external glass surfaces until they are free of haze and lint.
- When cleaning units with a movable mirror, you should keep the contact with the mirror surface to a minimum to avoid scratching or damaging it.

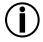

Always dry the external optics and glass surfaces carefully after cleaning them.

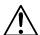

If the fixture has one or more cooling fans, refrain from spinning them using compressed air.

## **Photometrics**

## **Cool White**

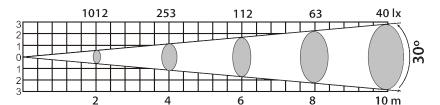

## **Warm White**

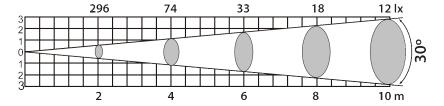

## Warm White + Cool White

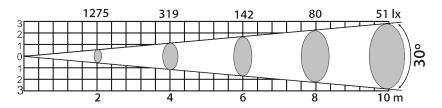

## **Troubleshooting Guide**

| Symptom                                   | Cause(s)                            | Action(s)                                                                        |
|-------------------------------------------|-------------------------------------|----------------------------------------------------------------------------------|
| Conoral low light intensity               | Dirty lens assembly                 | Clean the fixture regularly                                                      |
| General low light intensity               | Misaligned lens assembly            | Install lens assembly properly                                                   |
| A single white LED does                   | Faulty LED                          | Replace the LED board                                                            |
| not illuminate                            | Faulty LED board                    | Replace the LED board                                                            |
|                                           | Faulty LED                          | Replace the LED board                                                            |
| A group of white LEDs does not illuminate | Faulty LED board                    | Replace the LED board                                                            |
|                                           | Faulty LED driver                   | Replace the LED driver board                                                     |
|                                           | Faulty LED PCB                      | Replace the LED board                                                            |
| None of the LEDs are illuminating         | Faulty LED Driver PCB               | Replace the LED driver board                                                     |
|                                           | Faulty main PCB                     | Replace the Display / Main board                                                 |
| Breaker/Fuse keeps                        | Excessive circuit load              | Check total load placed on the electrical circuit                                |
| blowing                                   | Short circuit along the power wires | Check for a short in the electrical wiring                                       |
|                                           | No power                            | Check for power on power outlet                                                  |
| Fixture does not power up                 | Loose or damaged power cord         | Check power cord                                                                 |
| r ixture does not power up                | Blown internal fuse                 | Replace internal fuse                                                            |
|                                           | Faulty internal power supply        | Replace internal power supply                                                    |
|                                           | Wrong DMX addressing                | Check Control Panel and unit addressing                                          |
|                                           | Damaged DMX cables                  | Check DMX cables                                                                 |
| Fixture does not respond                  | Wrong polarity on the controller    | Check polarity switch settings on the controller                                 |
| to DMX                                    | Loose DMX cables                    | Check cable connections                                                          |
|                                           | Faulty DMX interface                | Replace Main PCB                                                                 |
|                                           | Faulty Main PCB                     | Replace Main PCB                                                                 |
|                                           | Non DMX cables                      | Use only DMX compatible cables                                                   |
|                                           | Bouncing signals                    | Install terminator as suggested                                                  |
| DMX signal problems                       | Long cable / low level signal       | Install an optically coupled DMX splitter right after fixture with strong signal |
| 213.1.a. p. 22.20                         | Too many fixtures                   | Install an optically coupled DMX splitter after<br>unit #32                      |
|                                           | Interference from AC wires          | Keep DMX cables separated from power cables<br>or black lights                   |

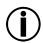

If you still experience technical problems after trying the above solutions, contact  ${\tt CHAUVET@Technical\ Support.}$ 

## **Exploded View**

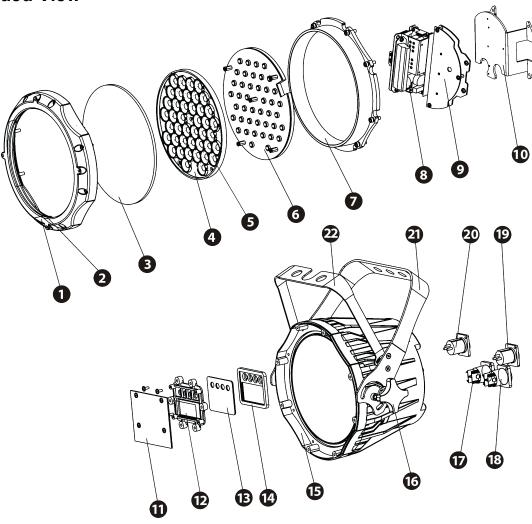

| Item | Description            | Item | Description                    |  |
|------|------------------------|------|--------------------------------|--|
| 1    | Front cover            | 12   | Button Module                  |  |
| 2    | Rubber seal            | 13   | Display protection plate       |  |
| 3    | Front tempered glass   | 14   | Button seal                    |  |
| 4    | Lens holder            | 15   | Casing                         |  |
| 5    | 15° lens               | 16   | Adjusting stainless steel knob |  |
| 6    | LED board              | 17   | NEUTRIK® PowerCON B connector  |  |
| 7    | Heat sink              | 18   | NEUTRIK® PowerCON A connector  |  |
| 8    | Power supply           | 19   | 3-pin DMX In socket            |  |
| 9    | Driver board           | 20   | 3-pin DMX Out socket           |  |
| 10   | Power connection board | 21   | Main support                   |  |
| 11   | Display / Main board   | 22   | Secondary support              |  |

## Returns Procedure

The user must send the merchandise prepaid, in the original box, and with its original packing and accessories. CHAUVET® will not issue call tags.

Call CHAUVET® and request a Return Merchandise Authorization Number (RMA #) before shipping the fixture. Be prepared to provide the model number, serial number, and a brief description of the cause for the return.

The user must clearly label the package with a Return Merchandise Authorization Number (RMA #). CHAUVET® will refuse any product returned without an RMA #.

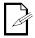

DO NOT write the RMA # directly on the box. Instead, write it on a properly affixed label.

Once you receive the RMA #, please include the following information on a piece of paper inside the box:

- Your name
- Your address
- Your phone number
- The RMA #
- A brief description of the problem

Be sure to pack the fixture properly. Any shipping damage resulting from inadequate packaging will be the customer's responsibility. As a suggestion, proper UPS packing or double-boxing is always a safe method to use.

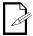

CHAUVET® reserves the right to use its own discretion to repair or replace returned product(s).

## **Claims**

The carrier is responsible for any damage incurred during shipping to this product or any part that shipped with it. Therefore, if the received merchandise appears to have damages caused during shipping, the customer must submit the damage report and any related claims with the carrier, not CHAUVET®. The customer must submit the report upon reception of the damaged merchandise. Failure to do so in a timely manner may invalidate the customer's claim with the carrier.

For other issues such as missing components or parts, damage not related to shipping, or concealed damage, the customer must make claims to CHAUVET® within seven (7) days of receiving the merchandise.

## **Contact Us**

## **World Headquarters**

## General Information

**CHAUVET®** 

5200 NW 108th Avenue Sunrise, FL 33351 Voice: (954) 929-1115 Fax: (954) 929-5560 Toll free: (800) 762-1084

**Technical Support** 

Voice: (954) 929-1115 (Press 4)

Fax: (954) 756-8015

World Wide Web

www.chauvetlighting.com

## **Technical Specifications**

| Dimensions and Weight | Length           | Width           | Height          | Weight            |
|-----------------------|------------------|-----------------|-----------------|-------------------|
| _                     | 11.4 in (290 mm) | 9.6 in (245 mm) | 8.0 in (205 mm) | 10.6 lbs (4.8 kg) |

|              | Note: Dimensions in inches rounded to the nearest decimal digit. |                     |                     |  |  |  |  |  |
|--------------|------------------------------------------------------------------|---------------------|---------------------|--|--|--|--|--|
| Power        | Power Supply Type                                                | Range               | Voltage Selection   |  |  |  |  |  |
|              | Switching (internal)                                             | 100~240 V, 50/60 Hz | Auto-ranging        |  |  |  |  |  |
|              | Parameter                                                        | 120 V, 60 Hz        | 230 V, 50 Hz        |  |  |  |  |  |
|              | Consumption                                                      | 50.4 W (0.7 A)      | 50.7 W (0.4 A)      |  |  |  |  |  |
|              | Inrush current                                                   | 0.2 A               | 0.4 A               |  |  |  |  |  |
|              | Power linking                                                    | 12                  | 24                  |  |  |  |  |  |
|              | Power I/O                                                        | Input               | Output              |  |  |  |  |  |
|              | Connectors                                                       | NEUTRIK® powerCON A | NEUTRIK® powerCON B |  |  |  |  |  |
|              | Cord plug                                                        | Edison              | N/A                 |  |  |  |  |  |
|              | Cord length                                                      | 60 in (1,524 mm)    | N/A                 |  |  |  |  |  |
| Light Source | Type                                                             | Power               | Lifespan            |  |  |  |  |  |
| J            | LED                                                              | 1 W                 | 50,000 hours        |  |  |  |  |  |
|              | Color                                                            | Quantity            | Current             |  |  |  |  |  |
|              | Warm white                                                       | 24                  | 250 mA              |  |  |  |  |  |
|              | Cool white                                                       | 18                  | 250 mA              |  |  |  |  |  |
| Photo Optic  | Parameter                                                        | Standard 30° Optics | Optional 15° Optics |  |  |  |  |  |
| •            | Illuminance @ 5 m                                                | 204 lx              | 656 lx              |  |  |  |  |  |
|              | Beam angle                                                       | 24.8°               | 17.4°               |  |  |  |  |  |
|              | Field angle                                                      | 60.2                | 32.4°               |  |  |  |  |  |
| Thermal      | Maximum External Temp.                                           | Cooling System      |                     |  |  |  |  |  |
|              | 104° F (40° C)                                                   | Convection          |                     |  |  |  |  |  |
| DMX          | I/O Connectors                                                   | Connector Type      | Channel Range       |  |  |  |  |  |
|              | 3-pin XLR                                                        | Sockets             | 1, 2, 3, and 6      |  |  |  |  |  |
| Ordering     | COLORado™ 1 VW Tour                                              | Optional 15° Optics |                     |  |  |  |  |  |
|              | COLORADO1VWTOUR                                                  | CLENS1542           |                     |  |  |  |  |  |

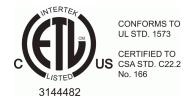

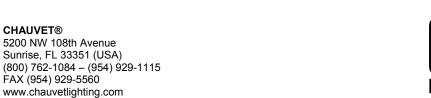

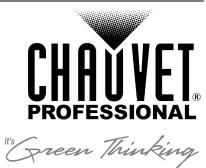